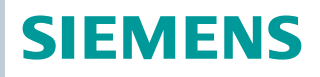

## ACVATIX™

# Electromotive actuators for valves

Modbus communication profiles

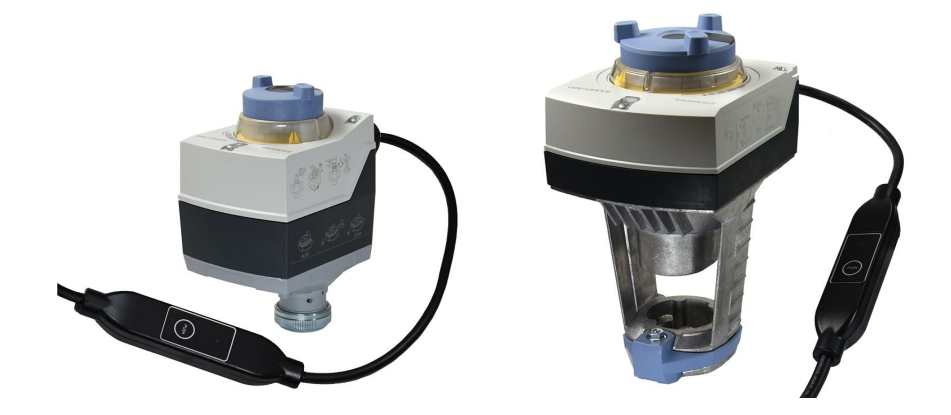

#### **Actuators**

- SAS61.../MO operating voltage AC 24 V / DC 24 V RS485 for Modbus RTU communication
- SAX61.../MO operating voltage AC 24 V / DC 24 V RS485 for Modbus RTU communication

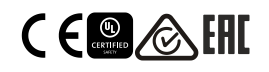

#### This document describes the network functions of the actuator series S..6../MO

#### **Functions**

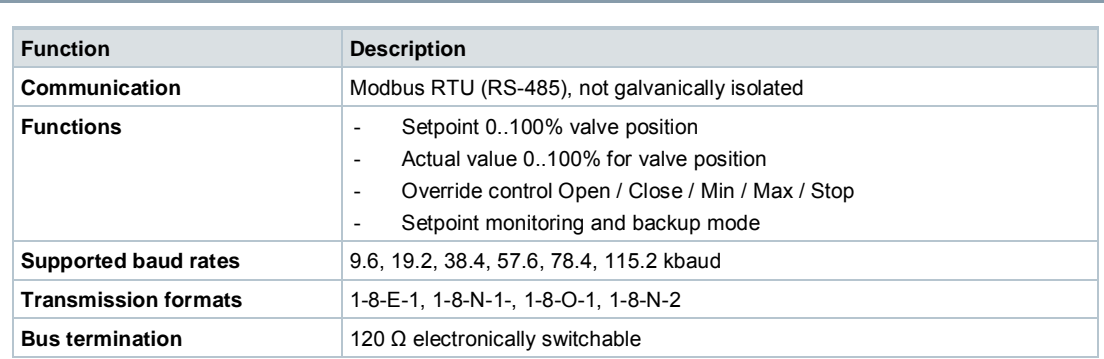

A detailed description of device functions and operation is available in the documentation on basics, CE1P4040 and CE1P4041.

The documents can be downloaded at [http://www.siemens.com/bt/download;](http://www.siemens.com/bt/download) see Section "[Product documentation](#page-1-0)".

## <span id="page-1-0"></span>**Product documentation**

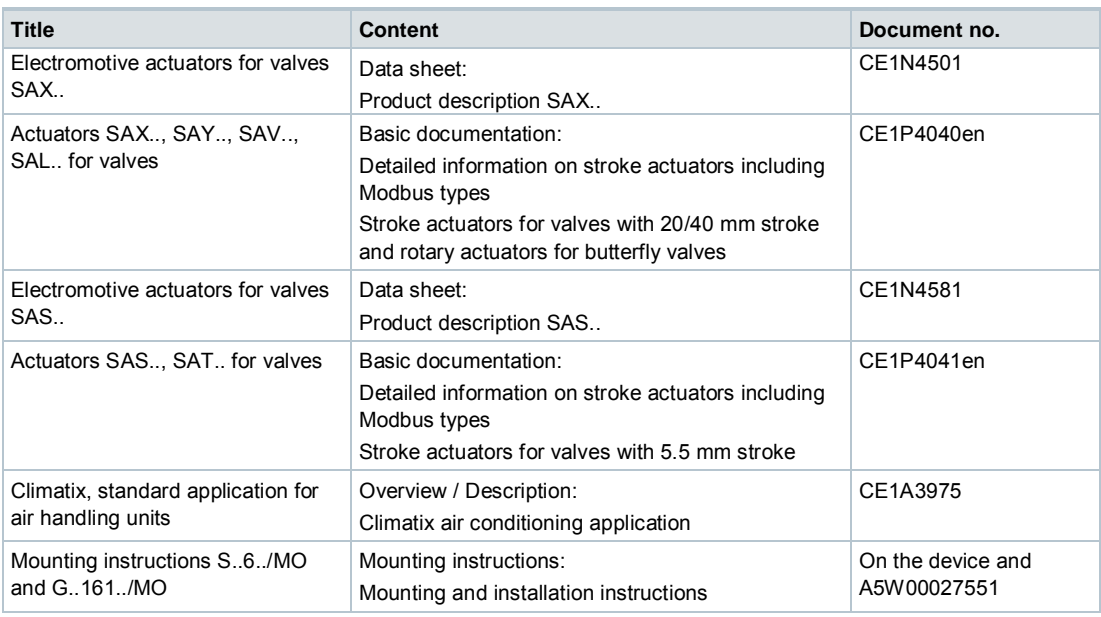

The documents including related documents such as environmental declaration, CE declaration etc. are available at the following Internet address: <http://siemens.com/bt/download>

## **Notes**

**Safety**

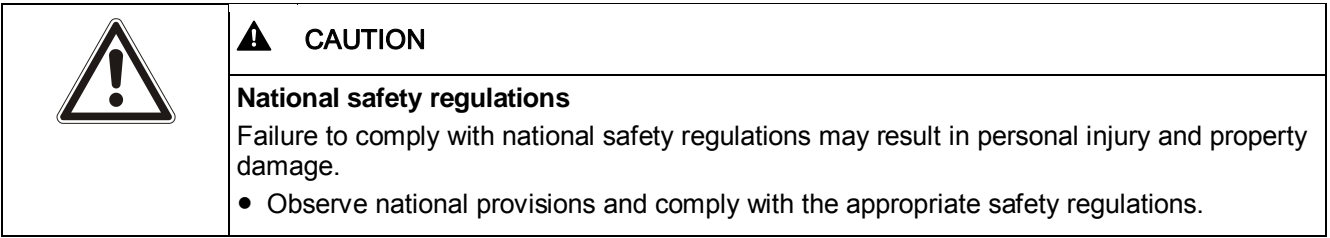

## **Commissioning**

The devices were developed specifically for use with Climatix push-button configuration as described in document CE1A3975 $<sup>1</sup>$ .</sup>

As an alternative, the bus can be parameterized via the local HMI; see Section ['User](#page-3-0) [interface](#page-3-0)'.

Check the following during commissioning:

- ∂ Bus configuration (address, baud rate, type of transmission and optional termination). Standard address 255 allows for installation and commissioning of several actuators simultaneously without mutual interference.
- The actuator parameters (direction for opening, position limits, position adjustment etc.) can be read via the Modbus register.

<sup>1)</sup> Documents can be downloaded at <http://www.siemens.com/bt/download>

## **Full or partial configuration via bus**

The actuators can be configured via bus connection if the settings prior to commissioning allow for a connection to the Modbus master/programming tool (no address conflicts and correct baud rates/transmission format settings).

- ∂ Full configuration via bus: With a unique Modbus address, a connection can be established from Modbus master/programming tool following startup by means of the preset transmission format and baud rate (or auto-baud).
- Partial configuration via bus: If the Modbus address is not unique, it must first be set to a unique value, either by using the address input with push button (cf. page [5](#page-4-0)) or by setting the address to 246 with push button press > 5s und < 10s (cf. page [4](#page-3-0)). Full configuration via bus: With a unique Modbus address, a connection can be established from Modbus master/programming tool following startup by means of the preset transmission format and baud rate (or auto-baud).

With an existing connection, the bus and actuator parameters can be set to target values via the bus. During write access to the bus parameters,

"1 = Load" must be written to register 768 within 30 seconds to ensure the changes are not discarded.

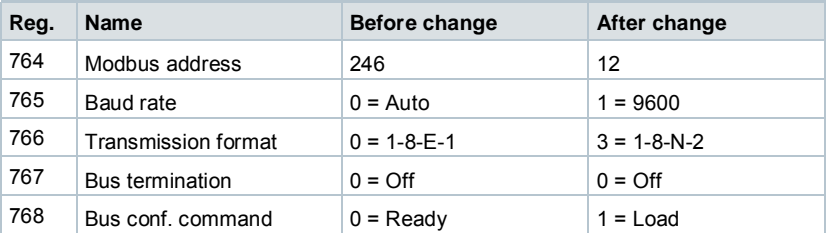

Example: The table shows the register values before and after the change via bus access.

<span id="page-3-0"></span>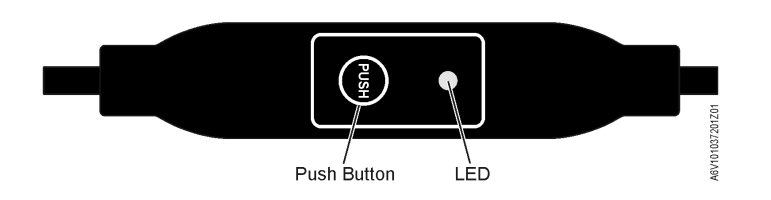

## **Pushbutton operation**

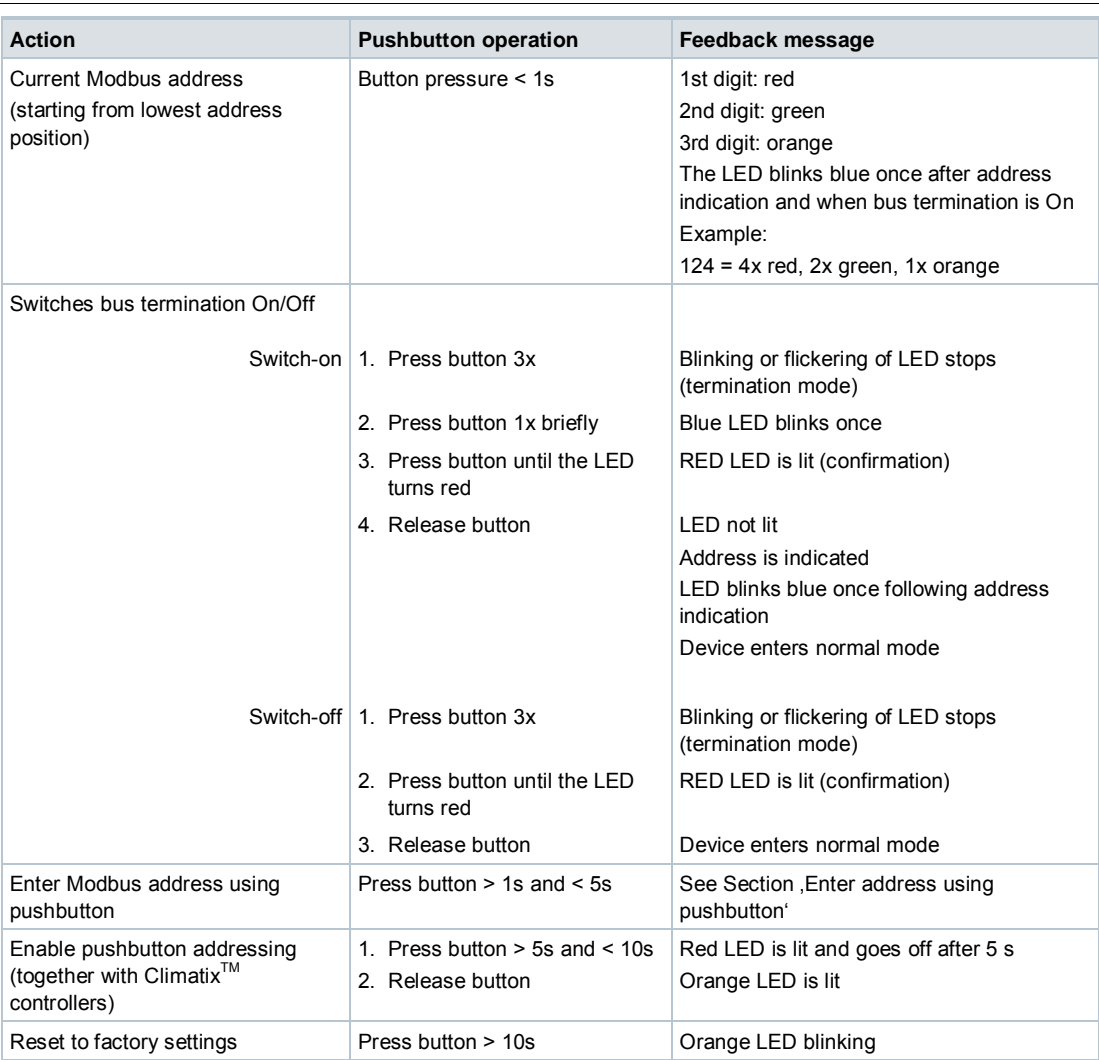

## **LED colors and blinking patterns**

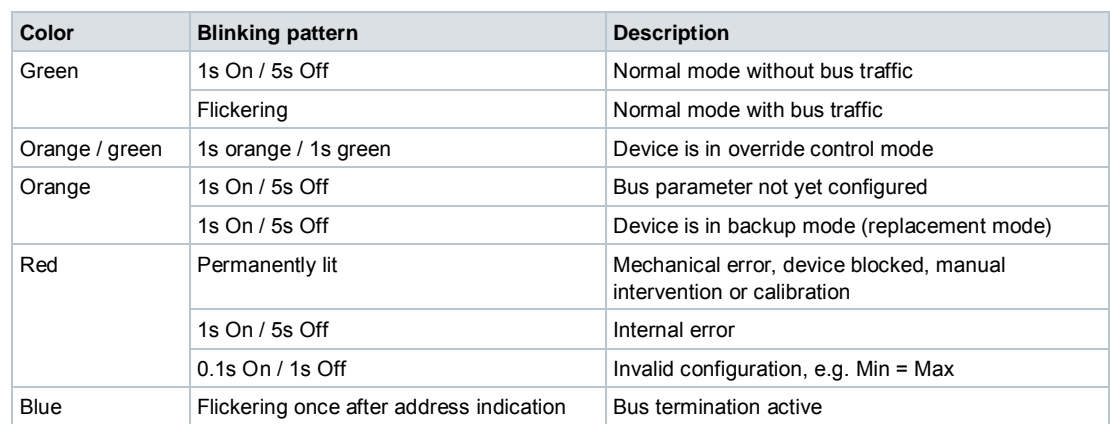

- 1. Press button  $>10s \rightarrow$  LED blinking **orange**
- 2. Release button *while* blinking  $\rightarrow$  LED blinking for another 3s
- 3. Reset is interrupted if the pushbutton is pressed *during* the 3s
- 4. After 3s,  $\rightarrow$  LED is lit **red** (reset) while the device restarts.

#### <span id="page-4-0"></span>**Enter address using pushbutton**

#### **Display current address (starting from lowest address position)**

The Modbus address can be set without extra tool by means of pushbutton addressing.

To display the current Modbus address, press the button <1s.

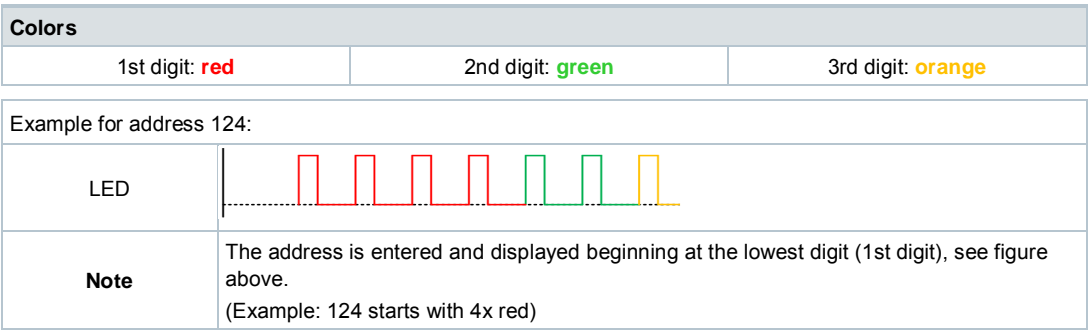

#### **Enter new address (starting from lowest address position)**

- 1. **Enable addressing mode**: Press button > 1s until the LED is **red**, then release button (before LED goes off).
- 2. **Enter the numbers**: Push button n-times  $\rightarrow$  LED blinks each time the button is pressed as a feedback.

Colors: 1st digit: **red** / 2nd digit: **green** / 3rd digit: **orange**

- 3. **Save digits:** Press button until LED is lit in the color of the next digit, then release the button,
- 4. **Save address**: Press button until LED is **red** (confirmation)  $\rightarrow$ , then release button. An address can be saved any time, i.e., after entering the 1st digit or after entering the1st digit and 2nd digit.
- 5. The entered address is displayed again 1x for confirmation.

**Note**: When the button is released before the LED is red, address entry is interrupted.

#### **Examples**

Set address "124":

- 1. Enable addressing mode
- 2. Enter the 1st digit: Press button  $4x \rightarrow$  LED blinks **red** each time the button is pressed
- 3. Save 1st digit: Press button until LED is **green** release button
- 4. Enter the 2nd digit: Press button  $2x \rightarrow$  LED blinks **green** each time the button is pressed
- 5. Save 2nd digit: Press button until LED is **orange** release button
- 6. Enter the 3rd digit: Press button  $1x \rightarrow$  LED blinks **orange** each time the button is pressed
- 7. Save address: Press button until LED is **red** release button
	- $\rightarrow$  The address is saved and displayed 1x for confirmation

Set address "50":

- 1. Enable addressing mode
- 2. Skip over 1st digit: Press button until LED is **green** release button
- 3. Enter the 2nd digit: Press button  $5x \rightarrow$  LED blinks green each time the button is pressed
- 4. Save address (skip 3rd digit): Press button until LED is **red** release button  $\rightarrow$  The address is saved and displayed 1x for confirmation

Set address "5":

- 1. Enable addressing mode
- 2. Enter the 1st digit: Press button  $5x \rightarrow$  LED blinks red each time the button is pressed Save address: Press button until LED is **red** – release button
	- $\rightarrow$  The address is saved and displayed 1x for confirmation

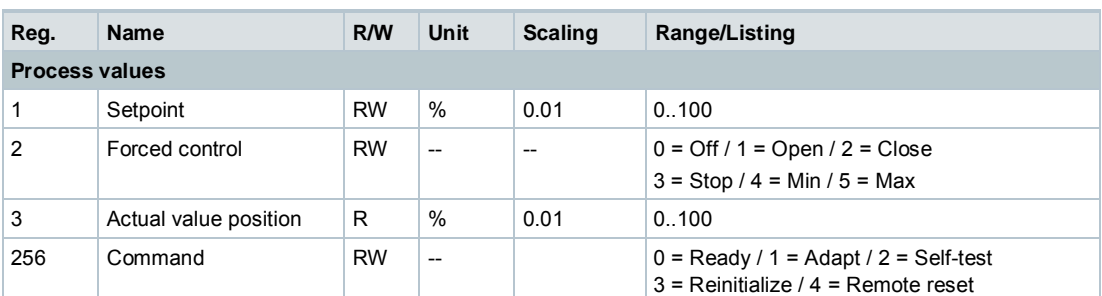

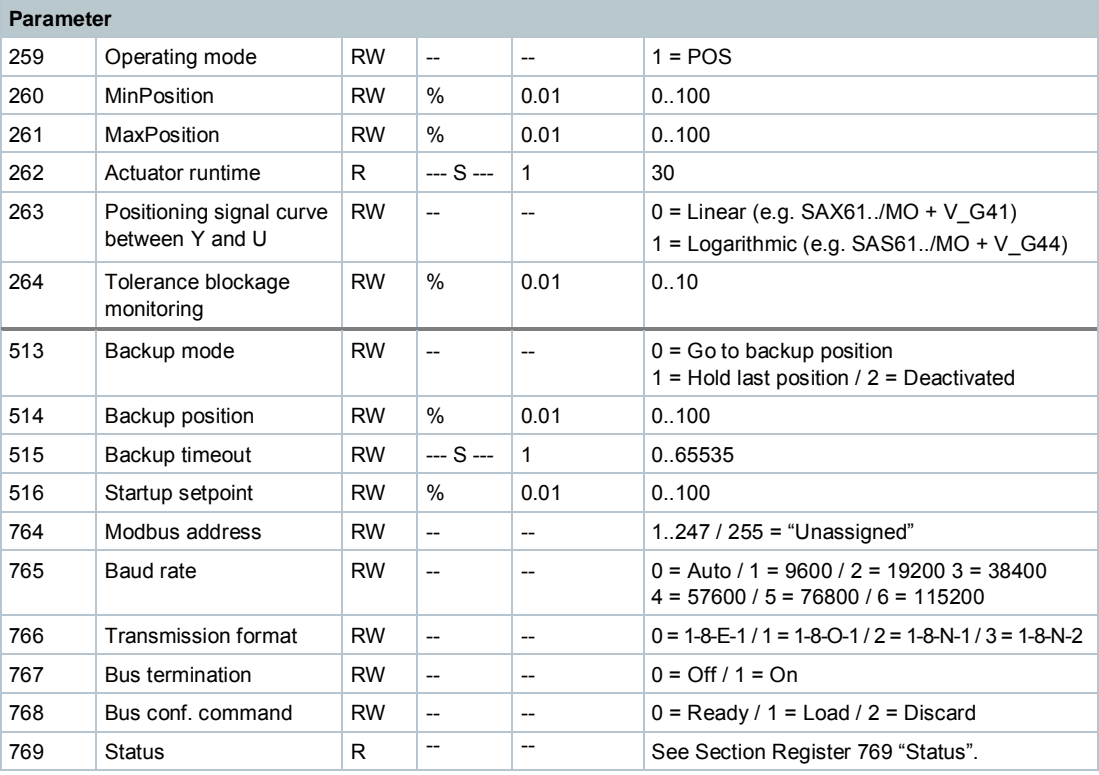

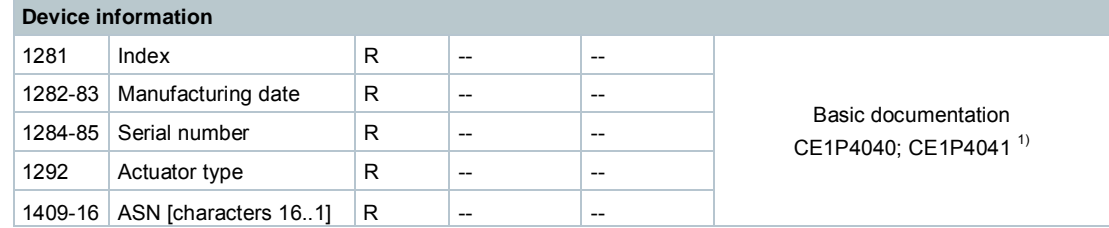

<sup>1)</sup> Documents can be downloaded at <http://www.siemens.com/bt/download>

## <span id="page-6-0"></span>**Register 769 "Status"**

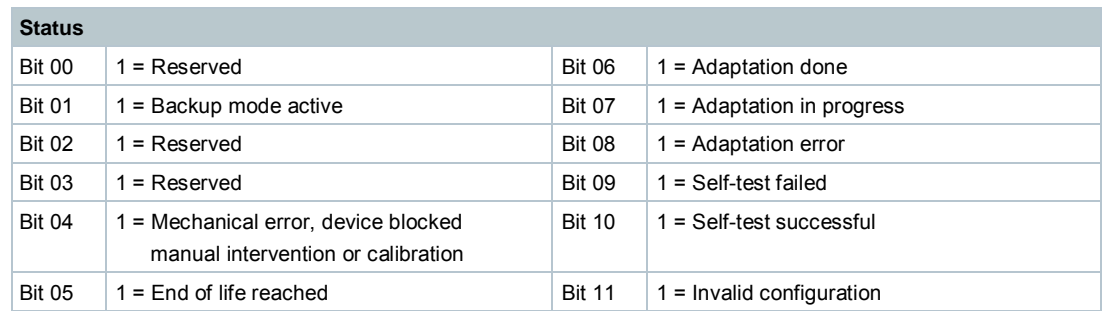

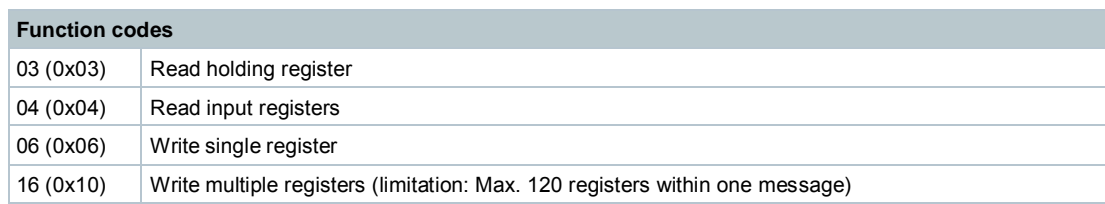

#### **Communication properties**

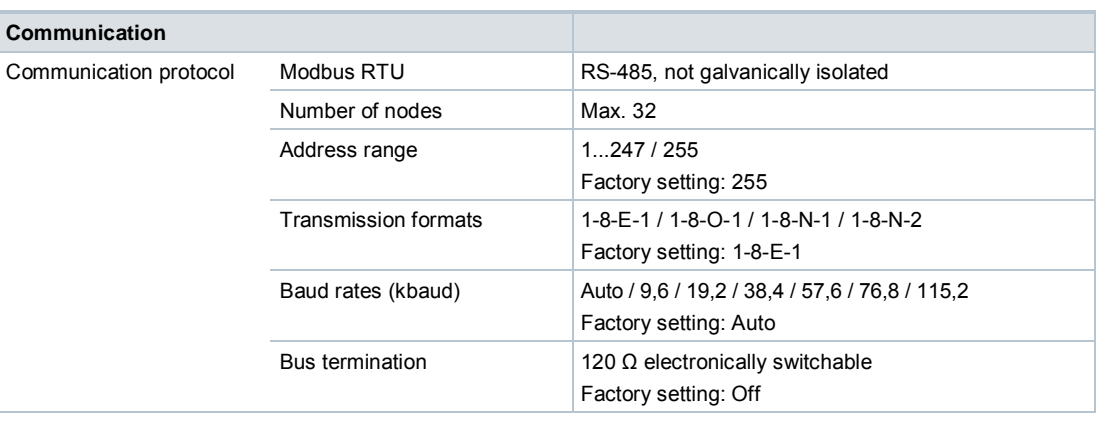

## **Connection diagrams**

#### **Device diagram/Connecting cable**

The actuators come with a prewired connecting cable. All devices connected to it must be connected also to the same neutral line G0.

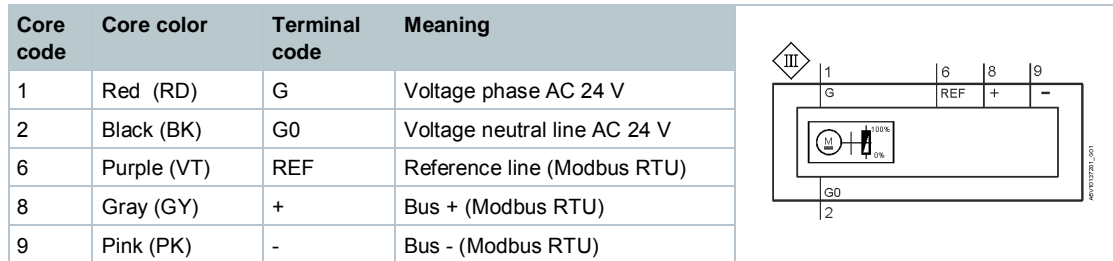

#### **Note**

Operating voltage on terminals G and G0 must comply with the requirements for SELV or PELV.

Safety transformers featuring twofold insulation must be used as per EN 61558; they must be designed for 100% duty.

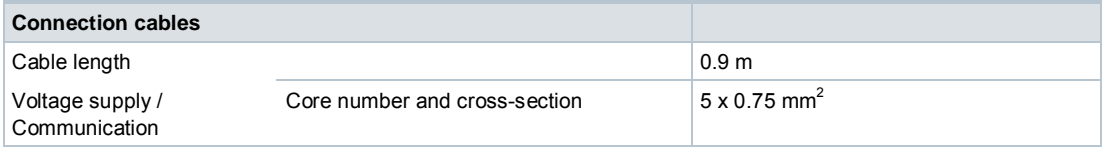

#### **External Modbus converter**

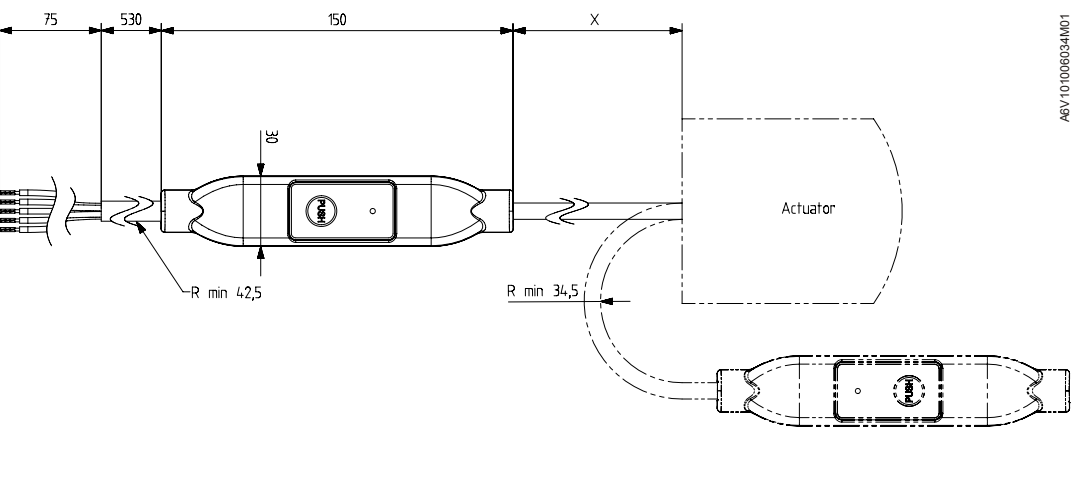

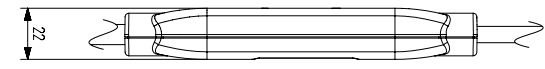

 $X = 250$  mm

Dimensions in mm

## **Revision numbers**

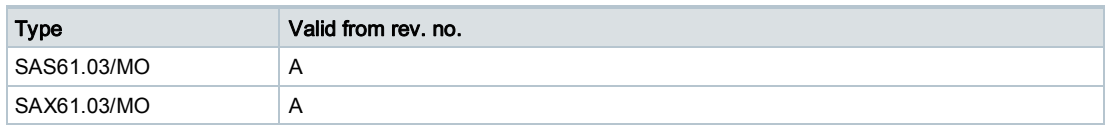

Published by Siemens Switzerland Ltd Building Technologies Division International Headquarters Gubelstrasse 22 CH-6301 Zug Tel. +41 41-724 24 24 www.siemens.com/buildingtechnologies

Document ID A6V101037195\_de--\_a Edition 2017-04-28

© Siemens Switzerland Ltd 2016 Delivery and technical specifications subject to change.